## ¿Cómo puedo acceder a rellenar la Ficha de Salud de mi hijo?

Accede a la plataforma a través del link: (usa Google Chrome)

1 2

http://www.gestion.redvitalsalud.  $com/$ 

Introduce tu usuario (DNI+letra) y la clave provisional (123456).

Esta clave podrás cambiarla tras acceder a la plataforma.

## 3

Selecciona a uno de tus hijos y Selecciona de uno de comienza a Editar su ficha de salud.

No olvides, al final, marcar las autorizaciones

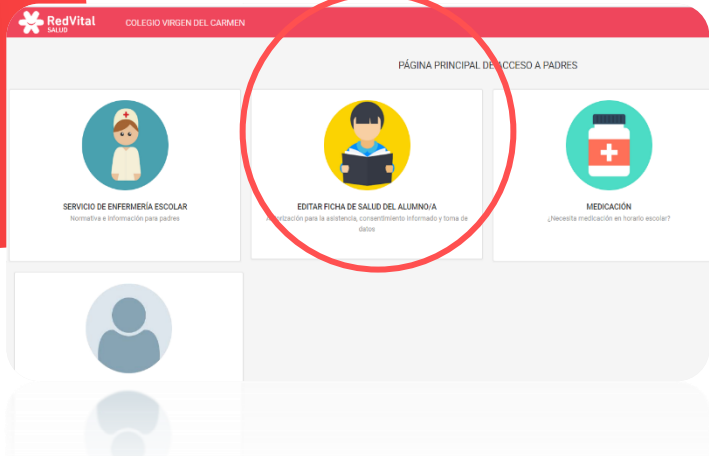

A través de la plataforma también puedes:

- Adjuntar informes desde el apartado de medicación.
- Dejar notificaciones a la enfermera.

Recuerda que, ante cualquier incidencia de acceso, ofrecemos soporte técnico en el siguiente email:

• soporte@redvitalsalud.com

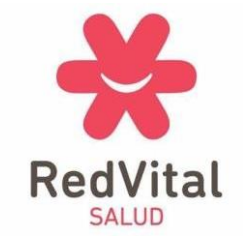